# **Android** alkalmazásfejlesztés

Kommunikáció Androidon Mobilinternet Wifi

2011. november 27. **Sicz-Mesziár János** sicz-mesziar.janos@ nik.uni-obuda.hu OE-NIK

### **Kommunikációs eszközök Androidon**

#### Wi-Fi

• Ma már minimum: a / b / g [szabványok](http://hu.wikipedia.org/wiki/Wi-Fi), újabbakon már n szabvány is

#### Mobilinternet

- EDGE, UMTS, HSPDA, ...
- Rosszabb lefedettség, mint GSM esetén

### GSM / SMS / GPRS

- **Jó lefedettség, klasszikus, már megszokott**
- Elsődlegesen beszédátvitel volt a cél
- Bluetooth
	- Egy hálózatban 1 masterhez max. 7 másik eszköz csatlakozhat

### ⊙ NFC

- Nagyon rövid hatótávú kommunikáció
- Még kevés készülékben található meg

### **⊙ USB**

Vezetékes adatátvitel

### **Mobilinternet vs. Wi-Fi**

### Fogyasztás

**Emlékzetető** $\rightarrow$ 

### **·** Frekvencia

- $Wi-Fi: 2.4 / 5 Ghz$
- Johnson School idle idle Jole J full ame sensors in ensors radio Airplane scidle cidle Mobilinternet példák: UMTS/HSDPA/HSUPA  $\leftarrow$   $\rightarrow$  850/900/1900/2100 MHz UMTS  $\leftarrow$  2100/1900/850 combo

### **■ Sebesség tekintetében**

(elméleti maximális)

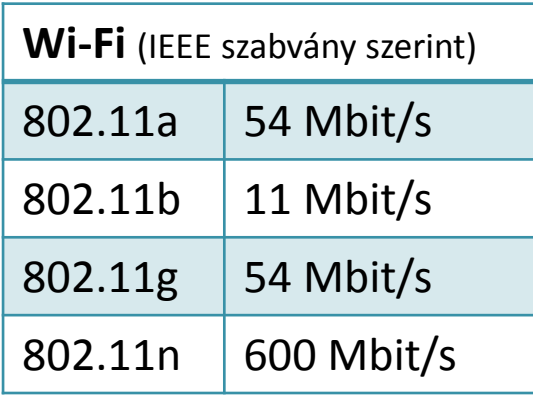

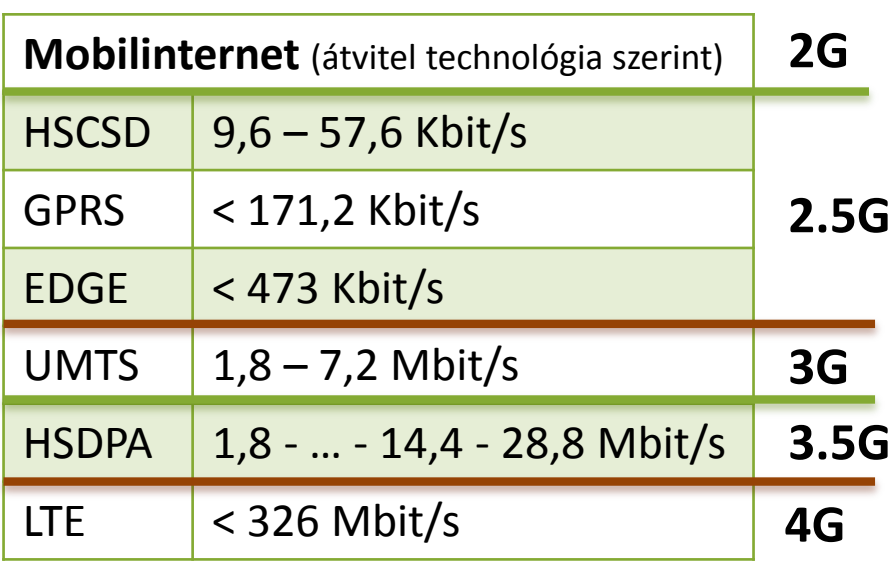

Source: Values measured using an industrial power monitor at 5kHz sampling rate, and taking average power with lowest standard deviation

Baseline usage

Specific item

400

300

200

100

Æ

\* csak a fontosabbak lettek felsorolva, ennél jóval több létezik, lásd [Network Type](http://developer.android.com/reference/android/telephony/TelephonyManager.html) [konstansok](http://developer.android.com/reference/android/telephony/TelephonyManager.html) itt!

English Mill

dio stull

**CANTIFICATE** 

### **Android támogatás**

OSI modell miatt nem szükséges különbséget tenni

- Adatátvitel módja detektálható, lásd: [Google](http://dl.google.com/io/2009/pres/W_0300_CodingforLife-BatteryLifeThatIs.pdf) [I/O 2009](http://dl.google.com/io/2009/pres/W_0300_CodingforLife-BatteryLifeThatIs.pdf)
- Internet használathoz jogot kell kérnünk:
	- **android.permission.INTERNET**

Wi-Fi

- Kezelése a [Wi-Fi](http://developer.android.com/reference/android/net/wifi/package-summary.html) [API-kon](http://developer.android.com/reference/android/net/wifi/package-summary.html) keresztül
- Hivatalosan ad-hoc kapcsolódás nem engedélyezett
- Wi-Fi Tethering Android 2.2 óta
- [Wi-Fi](http://www.youtube.com/watch?v=je2lWjfpywQ) [Direct](http://www.youtube.com/watch?v=je2lWjfpywQ) támogatás [Android](http://developer.android.com/sdk/android-4.0-highlights.html) [4.0](http://developer.android.com/sdk/android-4.0-highlights.html) óta

### IP szabvány szállítási rétegében:

- **TCP** : kapcsolat orientált, csomag megérkezést megerősíti, és a csomagok sorrendjéről is gondoskodik
- **UDP** : gyors, apró üzenetváltások, de nem sorrendtartó, valamint a csomagok megérkezése nem garantált

## **Fájl letöltése URL alapján**

- **O A URLConnection egy könnyebb súlyú megoldás ©** 
	- Fájl letöltéséhez jobb választás szemben egy HTTPClient-el!
	- Oka: [lásd itt](http://www.innovation.ch/java/HTTPClient/urlcon_vs_httpclient.html)!

### Adott URL tartalmának letöltése egy fájlba:

```
URL url = new URL("http://nik.uni-obuda.hu/malk/");
File malkFile = new File("/sdcard/malk.html");
URLConnection ucon = url.openConnection();
InputStream is = ucon.getInputStream();
FileOutputStream fos = new FileOutputStream(malkFile);
byte[] buffer = new byte[1024];
int len = 0:
while((len = is.read(buffer)) != -1)
     fos.write(buffer, 0, len);
fos.close();
is.close();
                     Ne felejtsünk el jogosultságot kérni :
                     android.permission.INTERNET
```
**android.permission.WRITE\_EXTERNAL\_STORAGE**

### **Fájl letöltése HTTPClient-el**

#### **⊙** HTTP

}

- HTTP protokoll a TCP/IP szállítási réteg felett (80-as port)
- **ISMERTER METODER: HEAD, GET, POST, DELETE, ...**
- Válasz státuszkódok: 1xx, 2xx, 3xx, 4xx, 5xx (pl.: 200 OK)

### Java körben jól ismert Apache HTTP kliens használata

### HTTP GET kérés indítása

HttpClient client = new DefaultHttpClient();

HttpGet get = new HttpGet(url.getText().toString());

**get.setHeader("User-Agent", "Android-robot-1.0");**

HttpResponse response = client.execute(get);

#### **if(response.getStatusLine().getStatusCode() == 200)**{

InputStream is = response.getEntity().getContent();

// InputStream feldolgozása...

Ne felejtsünk el jogosultságot kérni az internethez: **android.permission.INTERNET**

### **Adatküldés – HTTP POST**

- Mint GET esetén, csak több adatot lehet küldeni
- **[HttpEntity](http://developer.android.com/reference/org/apache/http/HttpEntity.html)-re néhány példa** 
	- $\blacksquare$  UrlEncodedFormEntity  $\rightarrow$  Form adatok
	- StringEntity  $\rightarrow$  Egyszerű szöveg
	- **InputStreamEntity**  $\rightarrow$  **Pl.: FileInputStream**  $\odot$

### HTTP POST küldése adatokkal

```
HttpPost post = new HttpPost("http://pelda.hu/belepo");
```
**List<BasicNameValuePair> pairs = new ArrayList<BasicNameValuePair>();**

```
pairs.add(new BasicNameValuePair("felhasznalo",
```

```
username.getText().toString()));
```

```
pairs.add(new BasicNameValuePair("jelszo", 
        password.getText().toString()));
```
**post.setEntity(new UrlEncodedFormEntity(pairs));**

```
HttpResponse response = client.execute(post);
```

```
int status = response.getStatusLine().getStatusCode();
```
// Válasz feldolgozása: státusz kód, inputstream, …

#### **JSON string**

**android.permission.INTERNET**

### **UDP adatátvitel**

#### Jogosultság: **android.permission.INTERNET**

**■** Szerver oldal

```
thread
int serverPort = 50004;
InetAddress ip = 
     InetAddress.getByName("192.168.1.1");
byte[] buf = new byte[1024 * 65];
DatagramPacket receivePacket = 
     new DatagramPacket(buf, buf.length);
DatagramSocket socket = new
     DatagramSocket(serverPort);
socket.receive(receivePacket);
receivePacket.getData();
```
#### **■** Kliens oldal

String msg = "Hello UDP Package"; byte $[$ ] msqByte = msq.qetBytes $()$  ; DatagramSocket socket = new DatagramSocket(); InetAddress serverIP = InetAddress.getByName("192.168.1.1"); socket.connect(serverIP, 50004); socket.send(new DatagramPacket(msqByte, msqByte.length));

Android 1.5 alatt még [bug-](http://groups.google.com/group/android-developers/browse_thread/thread/fb26c2eb8c7fdcf1)os volt.

### **TCP adatátvitelt**

#### **⊙ TCP client:**

```
thread
  Socket socket = new Socket();
  socket.connect(new InetSocketAddress(/* Cím */,
                                         /* port */) ;
 byte[] buffer = new byte[1024];
  InputStream in = socket.getInputStream();
  int len = 0:
 while((len = in.read(buffer)) != -1){
      /* valamit csinálunk */
  }
  in.close();
 TCP server:
  ServerSocket server = new ServerSocket(/* port */);
```
thread<sup>/\*</sup> Klienst szokás új szálon kezelni a | thread while(true){ Socket client = server.accept(); továbbiakban \*/ }

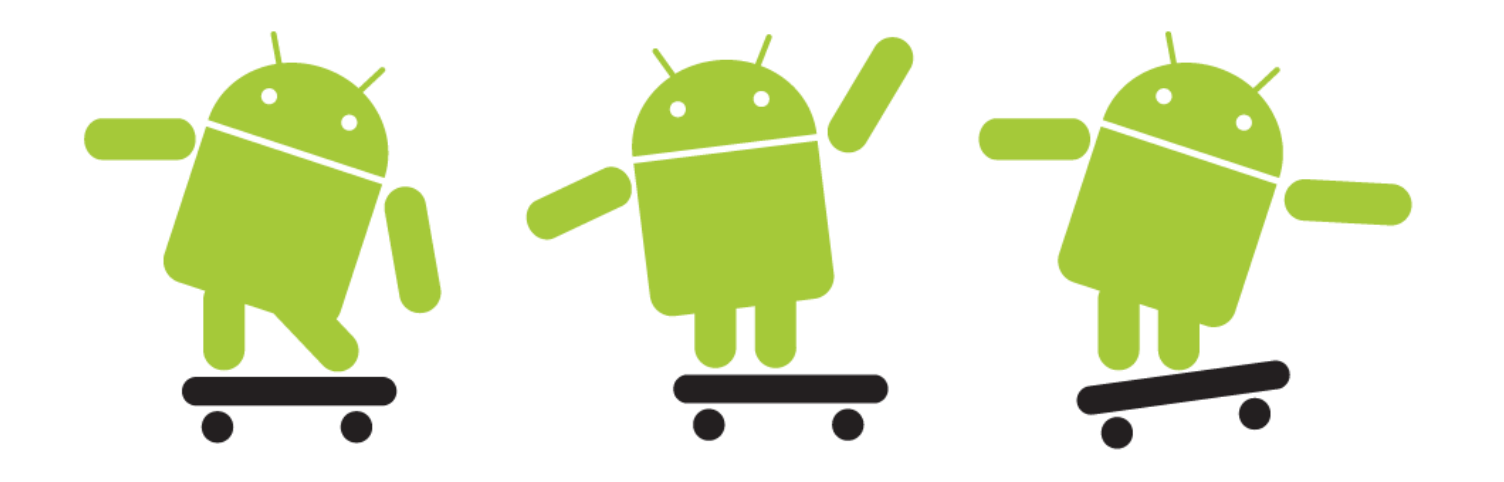